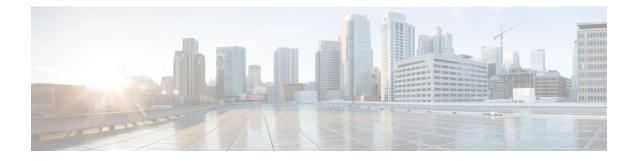

# **Serial Interface Commands**

This module provides CLI commands for configuring serial interfaces on the Cisco ASR 9000 Series Router.

To use commands of this module, you must be in a user group associated with a task group that includes appropriate task IDs. If the user group assignment is preventing you from using any command, contact your AAA administrator for assistance.

- clear iphc ipv4, on page 3
- crc (serial), on page 5
- description (IPHC profile), on page 7
- encapsulation (serial), on page 8
- feedback disable, on page 9
- fragment end-to-end, on page 10
- interface serial, on page 11
- invert, on page 13
- iphc profile, on page 14
- ipv4 iphc profile, on page 15
- keepalive (serial), on page 16
- max-header, on page 18
- non-tcp compression, on page 19
- non-tcp context absolute, on page 20
- refresh max-period, on page 21
- refresh max-time, on page 22
- refresh rtp, on page 23
- rtp, on page 24
- scramble, on page 25
- serial, on page 26
- show iphc idb, on page 27
- show iphc ipv4 rtp, on page 29
- show iphc ipv4 tcp, on page 31
- show iphc platform trace, on page 33
- show iphc profile, on page 35
- show iphc trace all, on page 38
- show tech-support iphc, on page 40
- tcp compression, on page 42
- tcp context absolute, on page 43

I

• transmit-delay (serial), on page 44

## clear iphc ipv4

To clear all Real Time Protocol (RTP) and Transport Control Protocol (TCP) statistics for IP header compression (IPHC) packets sent and received on an interface, use the **clear iphc ipv4** command in EXEC mode.

clear iphc ipv4 {interface {serial | multilink} interface-path-id | location node-id}

| Syntax Description   |                                                                                                    |                      |                                                                                                    |  |  |
|----------------------|----------------------------------------------------------------------------------------------------|----------------------|----------------------------------------------------------------------------------------------------|--|--|
| Syntax Description   | <b>interface</b> Specifies the interface to be configured, by type and the <i>interface-path-id</i> argument. |                      |                                                                                                    |  |  |
|                      | serial                                                                                                    | Specifies a          | a serial network interface.                                                                                |  |  |
|                      | multilink                                                                                                    | Specifies a          | a multilink network interface.                                                                             |  |  |
|                      | interface-path-id                                                                                             | Physical in          | nterface or virtual interface.                                                                             |  |  |
|                      |                                                                                                    | Note                 | Use the <b>show interfaces</b> command to see a list of all interfaces currently configured on the router. |  |  |
|                      |                                                                                                    | For more i function. | nformation about the syntax for the router, use the question mark (?) online help                          |  |  |
|                      | <b>location</b> Specifies the interface to be configured by its <i>node-id</i> .                              |                      |                                                                                                    |  |  |
|                      | node-id                                                                                                    | Fully qual           | ified path of the node in the rack/slot/module notation.                                                   |  |  |
| Command Default      | No default behav                                                                                              | vior or value        | es                                                                                                    |  |  |
| Command Modes        | EXEC mode                                                                                                    |                      |                                                                                                    |  |  |
| Command History      | Release N                                                                                                    | lodification         | <br>I                                                                                                    |  |  |
|                      | Release 4.0.0 T                                                                                               | his commantroduced.  | nd was                                                                                                    |  |  |
|                      |                                                                                                    |                      |                                                                                                    |  |  |
| Usage Guidelines     | _                                                                                                    |                      |                                                                                                    |  |  |
| -                    | Note The clear c                                                                                              | ounters cor          | nmand also clears the IPHC statistics for all the interfaces.                                              |  |  |
| _                    |                                                                                                    | ounters cor          | nmand also clears the IPHC statistics for all the interfaces.                                              |  |  |
|                      |                                                                                                    | ations               | nmand also clears the IPHC statistics for all the interfaces.                                              |  |  |
| Usage Guidelines<br> | Task IDOperativeip-servicesreadwrite                                                                          | ations               | nmand also clears the IPHC statistics for all the interfaces.                                              |  |  |

Thu Jan 8 20:30:38.155 UTC

The following example shows how to clear RTP and TCP statistics on a node:

RP/0/RSP0/CPU0:router# clear iphc ipv4 location 0/3/CPU0

Mon Oct 12 22:47:51.430 DST

## crc (serial)

To set the length of the cyclic redundancy check (CRC) on a serial interface, use the **crc** command in serial configuration mode. To return the CRC setting on a serial interface to the default setting, use the **no** form of this command.

crc  $\{16 \mid 32\}$ 

| Syntax Description | <b>b</b> Sets 16-bit CRC mode.                                                                                                    |                                                                                                    |
|--------------------|----------------------------------------------------------------------------------------------------|----------------------------------------------------------------------------------------------------|
|                    | <b>2</b> Sets 32-bit CRC mode.                                                                                                    |                                                                                                    |
| Command Default    | The default is 16 bits for serial interfaces.                                                                                             |                                                                                                    |
| Command Modes      | Serial configuration                                                                                                    |                                                                                                    |
| Command History    | Release Modification                                                                                                    |                                                                                                    |
|                    | Release 3.9.0 This command was introduced.                                                                                                |                                                                                                    |
| Usage Guidelines   | The designators 16 and 32 indicate the length (in l                                                                                       | culated numeric value to detect errors in transmitted data.<br>bits) of the frame check sequence (FCS). A CRC of 32 bits<br>overhead. Both the sender and receiver must use the same |
|                    | extensively with WANs. CRC-32 is specified by I                                                                                           | hod throughout the United States and Europe, is used<br>EEE standard 802 and as an option by some point-to-point<br>I Multimegabit Data Service (SMDS) networks and LANs.            |
| Task ID            | Task Operations<br>ID                                                                                                    |                                                                                                    |
|                    | hdlc read,<br>write                                                                                                    |                                                                                                    |
| Examples           | In the following example, the 32-bit CRC on seria                                                                                         | l interface 0/3/0/0/0:10 is enabled:                                                                                                    |
|                    | <pre>RP/0/RSP0/CPU0:router(config)# interface s RP/0/RSP0/CPU0:router(config-if)# serial RP/0/RSP0/CPU0:router(config-if-serial)# c</pre> |                                                                                                    |

I

| <b>Related Commands</b> | Command         | Description                                                                                                    |
|-------------------------|-----------------|----------------------------------------------------------------------------------------------------|
|                         | show interfaces | Displays statistics, state and other information such as mac address etc. for all interfaces configured on the router or for a specific node. |

# description (IPHC profile)

To add a description to an IPHC profile, use the **description** command in IPHC profile configuration mode. To remove a description for an IPHC profile, use the **no** form of this command.

description *description* no description

| Syntax Description | description Description to be added to the IPHC profile.                                                                                                    |  |  |
|--------------------|----------------------------------------------------------------------------------------------------|--|--|
| Command Default    | By default, no description is attached to an IPHC profile.                                                                                                    |  |  |
| Command Modes      | IPHC profile configuration                                                                                                    |  |  |
| Command History    | Release Modification                                                                                                    |  |  |
|                    | Release 4.0.0 This command was introduced.                                                                                                    |  |  |
| Usage Guidelines   | No specific guidelines impact the use of this command.                                                                                                    |  |  |
| Task ID            | Task ID Operations                                                                                                    |  |  |
|                    | ip-services read,<br>write                                                                                                    |  |  |
| Examples           | In the following example, a description is attached to the IPHC profile test:                                                                                                    |  |  |
|                    | <pre>RP/0/RSP0/CPU0:router(config)# config<br/>RP/0/RSP0/CPU0:router(config)# iphc profile test type iphc<br/>RP/0/RSP0/CPU0:router(config-iphc-profile)# description testprofile<br/>RP/0/RSP0/CPU0:router(config-iphc-profile)# commit</pre> |  |  |

## encapsulation (serial)

To set the Layer 2 encapsulation of an interface, use the **encapsulation** command in interface configuration mode. To restore the system to the default encapsulation, use the **no** form of this command.

encapsulation {hdlc | ppp | frame-relay | mfr}

| Syntax Description | hdlc                                                                                        | <b>hdlc</b> Enables Cisco High-Level Data Link Control (HDLC) encapsulation on the interface. This the default encapsulation type.                   |  |  |  |  |
|--------------------|---------------------------------------------------------------------------------------------|----------------------------------------------------------------------------------------------------|--|--|--|--|
|                    | ррр                                                                                         | Enables PPP encapsulation on the interface.                                                                                                    |  |  |  |  |
|                    | frameEnables Frame Relay encapsulation on the interfacerelay                                |                                                                                                    |  |  |  |  |
|                    | mfr                                                                                         | Enables multilink Frame Relay encapsulation on the interface.                                                                                        |  |  |  |  |
| Command Default    | For serial                                                                                  | interfaces, the default encapsulation is HDLC.                                                                                                    |  |  |  |  |
| Command Modes      | Interface                                                                                   | configuration                                                                                                    |  |  |  |  |
| Command History    | Release                                                                                     | Modification                                                                                                    |  |  |  |  |
|                    | Release                                                                                     | 3.9.0 This command was introduced.                                                                                                    |  |  |  |  |
|                    | Release                                                                                     | 4.0.0 Frame Relay and Multilink Frame Relay encapsulation was introduced.                                                                            |  |  |  |  |
| Usage Guidelines   | No speci                                                                                    | ic guidelines impact the use of this command.                                                                                                    |  |  |  |  |
| Task ID            | Task<br>ID                                                                                  | Operations                                                                                                    |  |  |  |  |
|                    | hdlc                                                                                        | read,<br>write                                                                                                    |  |  |  |  |
|                    | interface                                                                                   | read,<br>write                                                                                                    |  |  |  |  |
| Examples           | The following example shows how to enable PPP encapsulation on serial interface $0/3/0/1$ : |                                                                                                    |  |  |  |  |
|                    |                                                                                             | 0/CPU0:router(config)# interface serial 0/3/0/1<br>0/CPU0:router(config-if)# encapsulation ppp                                                       |  |  |  |  |
| Related Commands   | Comman                                                                                      | d Description                                                                                                    |  |  |  |  |
|                    | show int                                                                                    | erfaces Displays statistics, state and other information such as mac address etc.<br>all interfaces configured on the router or for a specific node. |  |  |  |  |

## feedback disable

To disable the IP header compression (IPHC) context status feedback messages on an interface, use the **feedback disable** command in IPHC profile configuration mode. To re-enable feedback messages after they are disabled, use the **no** form of this command.

### feedback disable

- Syntax Description This command has no keywords or arguments.
- **Command Default** Feedback messages are enabled by default.

**Command Modes** IPHC profile configuration

**Command History** 

ReleaseModificationRelease 4.0.0This command was

write

introduced.

### **Usage Guidelines**

Note Feedback disable can be configured only within an IPHC profile.

 Task ID
 Task ID
 Operations

 ip-services
 read,

**Examples** 

The following example shows how to disable the IP header compression (IPHC) context status feedback messages within an IPHC profile:

RP/0/RSP0/CPU0:router(config)# config RP/0/RSP0/CPU0:router(config)# iphc profile Profile\_1 type iphc RP/0/RSP0/CPU0:router(config-iphc-profile)# feedback disable

## fragment end-to-end

To enable fragmentation of Frame Relay frames on an interface, use the **fragment end-to-end** command in serial Frame Relay PVC configuration mode. To disable Frame Relay fragmentation, use the **no** form of this command.

fragment end-to-end fragment-size

| Syntax Description | fragment-size   | 1 5 5                                                                                          | m the original Frame Relay frame that go into each fragment.<br>ame Relay header of the original frame.                                                       |
|--------------------|-----------------|------------------------------------------------------------------------------------------------|----------------------------------------------------------------------------------------------------|
|                    |                 |                                                                                                | Relay frame, except the last, have a payload size equal to<br>ent has a payload less than or equal to fragment-size. Valid values<br>ending on your hardware. |
| Command Default    | Fragmentatio    | on is disabled by default.                                                                     |                                                                                                    |
| Command Modes      | Frame Relay     | virtual circuit configuration                                                                  |                                                                                                    |
| Command History    | Release         | Modification                                                                                   |                                                                                                    |
|                    | Release 4.0.0   | 0 This command was introduce                                                                   | d                                                                                                    |
| Usage Guidelines   | The Cisco 8-    | Port Channelized T1/E1 SPA so                                                                  | upports fragment sizes of 128, 256, and 512 bytes.                                                                                                    |
| Task ID            | Task Ope<br>ID  | rations                                                                                        |                                                                                                    |
|                    | fr read<br>writ | ·                                                                                              |                                                                                                    |
| Examples           |                 | • •                                                                                            | serial Frame Relay virtual circuit configuration mode,<br>ames on subinterface 0/6/2/4.1 to 512 bytes:                                                        |
|                    | RP/0/RSP0/C     | CPU0:router(config)# <b>interf</b><br>CPU0:router(config-subif)#<br>CPU0:router(config-fr-vc)# | -                                                                                                    |
| Related Commands   | Command         | D                                                                                              | escription                                                                                                    |
|                    | interface se    | , , , , , , , , , , , , , , , , , , , ,                                                        | onfigures a serial interface and enters interface or subinterface on figuration mode.                                                                         |

## interface serial

To configure a serial interface and enter interface or subinterface configuration mode, use the **interface serial** command in global configuration mode. To delete a serial configuration, use the **no** form of this command.

**interface** serial *interface-path-id* [. *subinterface*] {**point-to-point** | **l2transport**}

| Syntax Description | <del></del>                                                                                                    |                                                                                                    |  |  |  |  |
|--------------------|----------------------------------------------------------------------------------------------------|----------------------------------------------------------------------------------------------------|--|--|--|--|
|                    | interface-path-id[.subinterface]                                                                                                    | Physical interface or virtual interface followed by the optional subinterface path ID. Naming notation is <i>interface-path-id.subinterface</i> . The period in front of the subinterface value is required as part of the notation. |  |  |  |  |
|                    |                                                                                                    | For more information about the syntax for the router, use the question mark (?) online help function.                                                                                                    |  |  |  |  |
|                    | point-to-point                                                                                                    | Interface functions as one endpoint of a point-to-point link.                                                                                                    |  |  |  |  |
|                    | l2transport                                                                                                    | Interface functions as one endpoint on an Layer 2 link.                                                                                                    |  |  |  |  |
| Command Default    | No default behavior or values                                                                                                    |                                                                                                    |  |  |  |  |
| Command Modes      | Global configuration                                                                                                    |                                                                                                    |  |  |  |  |
| Command History    | Release Modification                                                                                                    |                                                                                                    |  |  |  |  |
|                    | Release 3.9.0 This command was introduced.                                                                                                    |                                                                                                    |  |  |  |  |
|                    | Release 4.0.0 The . <i>subinterfa</i> added.                                                                                                    | ce argument, and the <b>point-to-point</b> and <b>l2transport</b> keywords were                                                                                                    |  |  |  |  |
| Usage Guidelines   | For the <i>interface-path-id</i> argument, use the following guidelines:                                                                                           |                                                                                                    |  |  |  |  |
|                    | <b>Note</b> A slash between values is required as part of the notation.                                                                                            |                                                                                                    |  |  |  |  |
|                    | • The naming notation for T1 interfaces on a channelized SPA is <i>rack/slot/module/port/channel-num:channel-group-number</i> , as shown in the following example: |                                                                                                    |  |  |  |  |
|                    | interface serial 0/0/1/2/4:3                                                                                                    |                                                                                                    |  |  |  |  |
|                    |                                                                                                    |                                                                                                    |  |  |  |  |
|                    | at the end of the serial inte                                                                                                    | red under the serial interface, then the router includes the subinterface number<br>prface address. In this case, the naming notation is<br><i>unnel-num:channel-group-number</i> ]. <i>subinterface</i> , as shown in the following |  |  |  |  |
|                    | at the end of the serial inte<br>rack/slot/module/port[/cha                                                                                                    | unnel-num:channel-group-number].subinterface, as shown in the following                                                                                                    |  |  |  |  |

|                  | channel                                                                                                    | -group                                                                                                    | Configures a DS0 channel group and enters channel group configuration mode.                                                                                                    |  |  |  |
|------------------|----------------------------------------------------------------------------------------------------|----------------------------------------------------------------------------------------------------|----------------------------------------------------------------------------------------------------|--|--|--|
| Related Commands | Comman                                                                                                    | nd                                                                                                    | Description                                                                                                    |  |  |  |
|                  |                                                                                                    | 20/CPU0:router(<br>20/CPU0:router(                                                                                                    | <pre>config)# interface serial 0/0/1/2/4:3 config-if)#</pre>                                                                                                    |  |  |  |
|                  | The following example shows how to reference the serial interface on channel group 3 of T1 channel group 4 on port 2 of a SPA in subslot 1 and enter subinterface configuration mode: |                                                                                                    |                                                                                                    |  |  |  |
|                  |                                                                                                    | 20/CPU0:router(<br>20/CPU0:router(                                                                                                    | <pre>config) # interface serial 0/6/2/4/10:8 config-if) #</pre>                                                                                                    |  |  |  |
| Examples         |                                                                                                    | The following example shows how to enter interface configuration mode for a serial interface in slot 6, subslot 2, port 4, T1 channel number 10 and channel group 8: |                                                                                                    |  |  |  |
|                  | interface                                                                                                    | read,<br>write                                                                                                    |                                                                                                    |  |  |  |
| Task ID          | Task<br>ID                                                                                                    | Operations                                                                                                    |                                                                                                    |  |  |  |
|                  | mode. If                                                                                                    | there are nondefa<br>evert to the default                                                                                                    | elized T3 can be deleted using the <b>no channel-group</b> command in T1 configuration<br>uult serial parameters defined, you need to use the <b>no interface serial</b> command<br>t configuration, and then delete the serial interface using the <b>no channel-group</b> |  |  |  |
|                  |                                                                                                    | the question mark<br>rface choices.                                                                                                    | k (?) online help function following the <b>serial</b> keyword to view a list of all valid                                                                                                    |  |  |  |
|                  | •                                                                                                    | subinterface—S                                                                                                    | ubinterface number.                                                                                                    |  |  |  |
|                  | •                                                                                                    | · ·                                                                                                    | <i>number</i> :—Time slot number. T1 time slots range from 1 to 24. The <i>number</i> is preceded by a colon and not a slash.                                                                                                    |  |  |  |
|                  | •                                                                                                    | channel-num:—                                                                                                    | T1 channel number. T1 channels range from 0 to 23.                                                                                                    |  |  |  |
|                  | •                                                                                                    | <i>port</i> —Physical p                                                                                                    | port number of the controller.                                                                                                    |  |  |  |
|                  |                                                                                                    | mounte-moun                                                                                                    | te number. Shared port adapters (SFAS) are referenced by their subside number.                                                                                                    |  |  |  |

- slot-Physical slot number of the modular services card or line card.
- module—Module number. Shared port adapters (SPAs) are referenced by their subslot number.

Displays statistics, state and other information such as mac address etc. for

all interfaces configured on the router or for a specific node.

show interfaces

## invert

To invert the data stream on a serial interface, use the **invert** command in serial configuration mode. To disable data inversion, use the **no** form of this command.

### invert

| Syntax Description | This co               | This command has no keywords or arguments. |                                                                                            |  |
|--------------------|-----------------------|--------------------------------------------|--------------------------------------------------------------------------------------------|--|
| Command Default    | Data is not inverted. |                                            |                                                                                            |  |
| Command Modes      | Serial                | configurati                                | on                                                                                         |  |
| Command History    | Relea                 | se M                                       | odification                                                                                |  |
|                    | Releas                |                                            | nis command was<br>troduced.                                                               |  |
| Usage Guidelines   | To ver                | ify that dat                               | a inversion is configured on the interface, use the <b>show interfaces serial</b> command. |  |
| Task ID            | Task<br>ID            | Operations                                 | - 5                                                                                        |  |
|                    | hdlc                  | read,<br>write                             | _                                                                                          |  |
| Examples           | In the                | following e                                | example, data inversion is enabled on serial interface 0/3/0/0/0:10:                       |  |

```
RP/0/RSP0/CPU0:router(config)# interface serial 0/3/0/0/0:10
RP/0/RSP0/CPU0:router(config-if)# serial
RP/0/RSP0/CPU0:router(config-if-serial)# invert
```

| Related Commands | Command         | Description                                                                                                    |
|------------------|-----------------|----------------------------------------------------------------------------------------------------|
|                  | show interfaces | Displays statistics, state and other information such as mac address etc. for all interfaces configured on the router or for a specific node. |

# iphc profile

To create an IP header compression (IPHC) profile and enter the IPHC profile configuration mode, use the **iphc profile** command in configuration mode. To remove the profile, use the **no** form of this command.

iphc profile profile-name type {ietf | iphc}

| Syntax Description | profile-name Text name for the IPHC profile. The maximum number of characters is 50.                                                                                                    |  |  |  |  |  |
|--------------------|----------------------------------------------------------------------------------------------------|--|--|--|--|--|
|                    | type Specifies the type of compression format.                                                                                                    |  |  |  |  |  |
|                    | ietf Specifies Internet Engineering Task Force (IETF) standard format. Uses RFC2507 and RFC2508 compression schemes.                                                                                                    |  |  |  |  |  |
|                    | iphc         Specifies Internet Protocol Header Compression (IPHC) format.Provides options similar to IETF.                                                                                                    |  |  |  |  |  |
| Command Default    | No default behavior or values                                                                                                    |  |  |  |  |  |
| Command Modes      | Configuration                                                                                                    |  |  |  |  |  |
| Command History    | Release Modification                                                                                                    |  |  |  |  |  |
|                    | Release 4.0.0 This command was introduced.                                                                                                    |  |  |  |  |  |
| Usage Guidelines   | After you create a profile and enter the IPHC profile configuration mode, you can configure IPHC features in the profile and attach the profile to multiple interfaces. The maximum number of profiles allowed on a router is 250. |  |  |  |  |  |
|                    | A profile cannot be deleted if it is attached to any interfaces. You must remove the profile from all interfaces first. Then, delete the profile using the <b>no</b> form of this command.                                         |  |  |  |  |  |
|                    | On-the-fly modifications to IPHC profiles are not supported.                                                                                                    |  |  |  |  |  |
|                    | A profile name cannot exceed 50 characters. If you attempt to create a profile name that exceeds 50 characters, you receive the following error message:                                                                           |  |  |  |  |  |
|                    | iphc profile testltestltestltestltestltestltestlte                                                                                                    |  |  |  |  |  |
| Examples           | The following example shows how to create the IPHC profile Profile_1                                                                                                    |  |  |  |  |  |
|                    | RP/0/RSP0/CPU0:router(config)# config<br>RP/0/RSP0/CPU0:router(config)# iphc profile Profile_1 type iphc<br>RP/0/RSP0/CPU0:router(config-iphc-profile)#                                                                            |  |  |  |  |  |

# ipv4 iphc profile

To attach an IP header compression (IPHC) profile to an interface, use the **ipv4 iphc profile** command in interface configuration mode. To remove the profile from the interface, use the **no** form of this command.

ipv4 iphc profile profile-name [mode service-policy]

| Syntax Description | profile-name                   | Text name of the configured IPHC profile to attach to this interface.                                                                                    |
|--------------------|--------------------------------|----------------------------------------------------------------------------------------------------|
|                    | mode<br>service-policy         | (Optional) Specifies that the IPHC profile applies to a QoS service policy.                                                                              |
| Command Default    | No default behav               | vior or values                                                                                                    |
| Command Modes      | Interface configuration        |                                                                                                    |
| Command History    | Release M                      | Iodification                                                                                                    |
|                    |                                | his command was htroduced.                                                                                                    |
| Usage Guidelines   | If the profile nam             | ne is not recognized the system returns the following error message:                                                                                     |
| -                  | !!% 'iphc_ma' d                | detected the 'warning' condition 'Profile doesn't exist'                                                                                                 |
|                    | If the encapsulati             | ion on the interface is not supported, the system returns the following error message:                                                                   |
|                    | !!% 'iphc_ma' d                | detected the 'warning' condition 'IPHC capability: Encap type not supporte                                                                               |
| Fask ID            | Task ID Opera                  | ations                                                                                                    |
|                    | ip-services read,<br>write     |                                                                                                    |
|                    | ipv4 read,<br>write            |                                                                                                    |
| Examples           | The following exa              | ample shows how to attach an IP header compression (IPHC) profile to an interface.                                                                       |
|                    | RP/0/RSP0/CPU0                 | <pre>:router(config)# config :router(config)# interface serial 0/1/0/1 :router(config-if)# ipv4 iphc profile Profile_1</pre>                             |
|                    | The following ex an interface: | ample shows how to attach an IPHC profile that applies to a QoS service policy to                                                                        |
|                    | RP/0/RSP0/CPU0                 | <pre>:router(config)# config<br/>:router(config)# interface serial 0/1/0/1<br/>:router(config-if)# ipv4 iphc profile Profile_1 mode service-policy</pre> |

# keepalive (serial)

To set the keepalive timer for a specific serial interface, use the **keepalive** command in interface configuration mode. To reset the keepalive timer to the default of 10 seconds, use the **no** form of this command.

keepalive {interval [retry] | disable}
no keepalive

| Syntax Description | <i>interval</i> Number of seconds (from 1 to 30) between keepalive messages. The default is 10.                                                                                                    |  |  |  |  |  |
|--------------------|----------------------------------------------------------------------------------------------------|--|--|--|--|--|
|                    | disable Turns off the keepalive timer.                                                                                                    |  |  |  |  |  |
|                    | <i>retry</i> (Optional) Number of keepalive messages (from 1 to 255) that can be sent to a peer without a response before transitioning the link to down state. The default is 5.                                                                                                    |  |  |  |  |  |
| Command Default    | The default interval is 10 seconds between keepalive messages. The default retry is 5 keepalive messages that can be sent without a response. However, when more than 5 keepalive messages are sent to a peer without a response, the link transitions to the down state.                                                                                                    |  |  |  |  |  |
| Command Modes      | Interface configuration                                                                                                    |  |  |  |  |  |
| Command History    | Release Modification                                                                                                    |  |  |  |  |  |
|                    | Release 3.9.0 This command was introduced.                                                                                                    |  |  |  |  |  |
| Usage Guidelines   | HDLC keepalives require that the <b>keepalive</b> command is configured the same way on both ends of a single connection. The two connected routers have no way of negotiating the keepalive value because there is no way for one router to tell the other about its configured values. The keepalive value configured on each router (local or partner) sets the rate at which the Cisco IOS XR software sends packets. It also sets the rate at which the local end expects to receive incoming packets. |  |  |  |  |  |
|                    | To set the keepalive value to the default value, use the <b>keepalive</b> command without specifying a value for the <i>interval</i> argument.                                                                                                    |  |  |  |  |  |
|                    | By default, if more than five keepalive messages are sent to a peer and no response is received from the peer, then the link transitions to the down state.                                                                                                    |  |  |  |  |  |
| Task ID            | Task Operations<br>ID                                                                                                    |  |  |  |  |  |
|                    | hdlc read,<br>write                                                                                                    |  |  |  |  |  |
| Examples           | The following example shows how to configure keepalives for 3 seconds on serial interface $0/7/0/1$ :                                                                                                    |  |  |  |  |  |
|                    | <pre>RP/0/RSP0/CPU0:router(config)# interface serial 0/7/0/1 RP/0/RSP0/CPU0:router(config-if)# keepalive 3</pre>                                                                                                    |  |  |  |  |  |
|                    |                                                                                                    |  |  |  |  |  |

| Related Commands | Command         | Description                                                                                                    |
|------------------|-----------------|----------------------------------------------------------------------------------------------------|
|                  | show interfaces | Displays statistics, state and other information such as mac address etc. for all interfaces configured on the router or for a specific node. |

## max-header

To define the maximum size header that can be compressed, use the **max-header** command in IPHC profile configuration mode. To return to the default maximum size, use the **no** form of this command.

max-header number-of-bytes
no max-header [number-of-bytes]

Syntax Description *number-of-bytes* Maximum size, in bytes, of a header that can be compressed. The range is from 20 to 40. The default is 40.

**Command Default** *Number-of-bytes*; 40.

Release

Command History

**Command Modes** 

Release 4.0.0 This command was introduced.

Modification

IPHC profile configuration

### **Usage Guidelines**

**Note** The maximum header size can be configured only within an IPHC profile.

 
 Task ID
 Task ID
 Operations

 ip-services
 read, write

×

**Examples** 

The following example shows how to define the maximum size header that can be compressed.

RP/0/RSP0/CPU0:router(config)# config RP/0/RSP0/CPU0:router(config)# iphc profile Profile\_1 type iphc RP/0/RSP0/CPU0:router(config-iphc-profile)# max-header 20

## non-tcp compression

To enable non-TCP compression in an IP header compression (IPHC) profile, use the **non-tcp compression** command in IPHC profile configuration mode. To disable non-TCP compression in the profile, use the **no** form of this command.

### non-tcp compression

- Syntax Description This command has no keywords or arguments.
- **Command Default** No default behavior or values
- **Command Modes** IPHC profile configuration

**Command History** 

ReleaseModificationRelease 4.0.0This command was introduced.

### **Usage Guidelines**

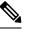

**Note** NON-TCP compression can be enabled only within an IPHC profile. Non-TCP compression does not work unless it is enabled under a profile.

 
 Task ID
 Task ID
 Operations

 ip-services
 read, write

**Examples** 

The following example shows how to enable NON-TCP compression within an IP header compression (IPHC) profile:

RP/0/RSP0/CPU0:router(config)# config RP/0/RSP0/CPU0:router(config)# iphc profile Profile\_1 type iphc RP/0/RSP0/CPU0:router(config-iphc-profile)# non-tcp compression

### non-tcp context absolute

To configure the maximum number of non-TCP contexts that are allowed for IPHC under a profile, use the **non-tcp context absolute** command in IPHC profile configuration mode. To remove the non-TCP context from the profile, use the **no** form of this command.

non-tcp context absolute number-of-contexts

**Syntax Description** number-of-contexts Numeric value that specifies the maximum number of non-TCP contexts allowed for IPHC under this profile. The range is from 0 to 6000. If the number of contexts is not specified, and only non-TCP compression is enabled, the default number of **Command Default** contexts is 16. IPHC profile configuration **Command Modes Command History** Modification Release Release 4.0.0 This command was introduced. The maximum allowed number of non-tep contexts on a Line Card, across all IPHC profiles and interfaces, **Usage Guidelines** is 6000. Note Non-TCP context can be set only within an IPHC profile. Task ID Task ID Operations ip-services read, write Examples The following example shows how to enable non-TCP compression within an IP header compression (IPHC) profile: RP/0/RSP0/CPU0:router(config)# config RP/0/RSP0/CPU0:router(config) # iphc profile Profile 1 type iphc RP/0/RSP0/CPU0:router(config-iphc-profile)# non-tcp context absolute 255

## refresh max-period

To configure the maximum number of compressed IP header packets exchanged on a link before IPHC context is refreshed, use the **refresh max-period** command in IPHC profile configuration mode. To return to the default context refresh settings, use the **no** form of this command.

**refresh max-period** {*max-number* | **infinite**}

| Syntax Description          | max-                                 |                                                                                             | ressed IP header packets allowed between full headers or before                                                                |
|-----------------------------|--------------------------------------|---------------------------------------------------------------------------------------------|----------------------------------------------------------------------------------------------------|
|                             | number<br>infinite                   | the context is refreshed. Ran<br>Allows an unlimited numbe                                  | r of packets to be exchanged before context refresh.                                                                           |
| Command Default             | max-numbe                            | r: 256                                                                                      |                                                                                                    |
| ommand Modes                | IPHC profi                           | le configuration                                                                            |                                                                                                    |
| Command History             | Release                              | Modification                                                                                |                                                                                                    |
|                             | Release 4.0                          | 0.0 This command was introduced.                                                            |                                                                                                    |
| Usage Guidelines            | To enable the                        | ne configured context refresh s                                                             | settings for RTP packets, the refresh rtp command must be used.                                                                |
| Jsage Guidelines            |                                      |                                                                                             | settings for RTP packets, the <b>refresh rtp</b> command must be used.<br>xt refreshes can be set only within an IPHC profile. |
|                             |                                      |                                                                                             |                                                                                                    |
| Usage Guidelines<br>Fask ID | Note The m                           | aximum period between conte                                                                 |                                                                                                    |
|                             | Note The m<br>Task ID<br>ip-services | aximum period between conte<br>Operations<br>read,<br>write<br>ing example shows how to con |                                                                                                    |

## refresh max-time

To configure the maximum time allowed between context refreshes, use the **refresh max-time** command in IPHC profile configuration mode. To return to the default context refresh settings, use the **no** form of this command.

**refresh max-time** {*max-time* | **infinite**} **Syntax Description** max-time Time, in seconds, between context refreshes. Range is from 0 to 255. **infinite** Allows an unlimited time to pass between context refreshes. max-time: 5 **Command Default** IPHC profile configuration **Command Modes Command History Modification** Release Release 4.0.0 This command was introduced. **Usage Guidelines** To enable the configured context refresh settings for RTP packets, the **refresh rtp** command must be used. N, Note The maximum time between context refreshes can be set only within an IPHC profile. Task ID Task ID Operations ip-services read, write **Examples** The following example shows how to configure the maximum allowed time between context refreshes as 60 seconds, in the IPHC profile 'Profile 1': RP/0/RSP0/CPU0:router(config) # config RP/0/RSP0/CPU0:router(config)# iphc profile Profile 1 type iphc RP/0/RSP0/CPU0:router(config-iphc-profile)# refresh max-time 60

## refresh rtp

To enable the configured context refresh settings for RTP packets, use the **refresh rtp** command in IPHC profile configuration mode. To disable context refresh settings for RTP packets, use the **no** form of this command.

refresh rtp

**Syntax Description** This command has no keywords or arguments.

**Command Default** By default, refresh RTP is disabled and only the first packet in the flow is sent as a 'full-header' packet.

**Command Modes** IPHC profile configuration

| Command History | Release       | Modification                 |
|-----------------|---------------|------------------------------|
|                 | Release 4.0.0 | This command was introduced. |

**Usage Guidelines** No specific guidelines impact the use of this command.

 Task ID
 Task ID
 Operations

 ip-services
 read, write

**Examples** 

The following example shows how to enable the configured refresh settings for RTP packets:

RP/0/RSP0/CPU0:router(config)# config RP/0/RSP0/CPU0:router(config)# iphc profile Profile\_1 type iphc RP/0/RSP0/CPU0:router(config-iphc-profile)# refresh rtp

# rtp

To enable Real Time Protocol (RTP) compression and decompression on the interface, use the **rtp** command in IPHC profile configuration mode. To remove RTP from the interface, use the **no** form of this command.

|                    | rtp                                                                                                    |
|--------------------|----------------------------------------------------------------------------------------------------|
| Syntax Description | This command has no keywords or arguments.                                                                                                    |
| Command Default    | No default behavior or values                                                                                                    |
| Command Modes      | IPHC profile configuration                                                                                                    |
| Command History    | Release Modification                                                                                                    |
|                    | Release 4.0.0 This command was introduced.                                                                                                    |
| Usage Guidelines   |                                                                                                    |
| I                  | lote RTP can be enabled only within an IPHC profile.                                                                                                    |
|                    | You must enable RTP before attaching a profile to an interface. If you do not enable RTP first, the router will display the following message: `!!% 'iphc_capability' detected the 'warning' condition 'IPHC Capability: RTP Compression NOT enabled in the profile'! |
| Task ID            | Task ID Operations                                                                                                    |
|                    | ip-services read,<br>write                                                                                                    |
| Examples           | The following example shows how to                                                                                                    |
|                    | RP/0/RSP0/CPU0:router(config)# config<br>RP/0/RSP0/CPU0:router(config)# iphc profile Profile_1 type iphc<br>RP/0/RSP0/CPU0:router(config-iphc-profile)# rtp                                                                                                    |

## scramble

To enable payload scrambling (encryption) on a serial interface, use the **scramble** command in interface configuration mode. To disable scrambling, use the **no** form of this command.

|                    | scramble                                                                                                    |                               |                                                                                                |  |  |  |  |
|--------------------|----------------------------------------------------------------------------------------------------|-------------------------------|------------------------------------------------------------------------------------------------|--|--|--|--|
| Syntax Description | This command has no keywords or arguments.                                                                                                    |                               |                                                                                                |  |  |  |  |
| Command Default    | Scrambling is                                                                                                    | Scrambling is disabled.       |                                                                                                |  |  |  |  |
| Command Modes      | Interface cont                                                                                                    | Interface configuration       |                                                                                                |  |  |  |  |
| Command History    | Release                                                                                                    | Modification                  | _                                                                                              |  |  |  |  |
|                    | Release 3.9.0                                                                                                    | This command was introduced.  | _                                                                                              |  |  |  |  |
| Usage Guidelines   | Scrambling is used to assist clock recovery on the receiving end. Scrambling is designed to randomize the pattern of 1s and 0s carried in the physical layer frame. Randomizing the digital bits can prevent continuous, nonvariable bit patterns—in other words, long strings of all 1s or all 0s. Several physical layer protocols rely on transitions between 1s and 0s to maintain clocking. |                               |                                                                                                |  |  |  |  |
|                    | Scrambling can prevent some bit patterns from being mistakenly interpreted as alarms by switches placed between the Data Service Units (DSUs).                                                                                                    |                               |                                                                                                |  |  |  |  |
|                    |                                                                                                    | -                             | the remote interface configuration. For example, if you enable to the same on the remote port. |  |  |  |  |
|                    | To verify that scrambling is configured on the interface, use the show interfaces serial command.                                                                                                    |                               |                                                                                                |  |  |  |  |
| Task ID            | -                                                                                                    |                               |                                                                                                |  |  |  |  |
| Examples           | In the followi                                                                                                    | ng example, scrambling is ena | bled on serial interface 0/3/0/0/0:10:                                                         |  |  |  |  |
|                    | <pre>RP/0/RSP0/CPU0:router(config)# interface serial 0/3/0/0/0:10 RP/0/RSP0/CPU0:router(config-if)# serial RP/0/RSP0/CPU0:router(config-if-serial)# scramble</pre>                                                                                                    |                               |                                                                                                |  |  |  |  |
| Related Commands   | Command                                                                                                    | Descr                         | ption                                                                                          |  |  |  |  |
|                    | show contro                                                                                                    |                               | rs information about the T3 links and hardware and software for the T3 controller.             |  |  |  |  |

## serial

To configure the serial parameters and enter serial configuration mode, use the **serial** command in interface configuration mode. To return to the default state of the serial interface, use the **no** form of this command.

|                    | serial     |                                            |                                                                 |                    |                 |                  |                     |
|--------------------|------------|--------------------------------------------|-----------------------------------------------------------------|--------------------|-----------------|------------------|---------------------|
| Syntax Description | This co    | This command has no keywords or arguments. |                                                                 |                    |                 |                  |                     |
| Command Default    | No defa    | No default behavior or values              |                                                                 |                    |                 |                  |                     |
| Command Modes      | Interfac   | ce config                                  | uration                                                         |                    |                 |                  |                     |
| Command History    | Releas     | Se                                         | Modification                                                    |                    |                 |                  |                     |
|                    | Releas     |                                            | This command was introduced.                                    |                    |                 |                  |                     |
| Usage Guidelines   |            |                                            | are automatically created for to add T1/E1 channel groups.      | unchannelized po   | rts; for channe | elized ports, se | rial interfaces are |
| Task ID            | Task<br>ID | Operatio                                   | ns                                                              |                    |                 |                  |                     |
|                    | hdlc       | read,<br>write                             |                                                                 |                    |                 |                  |                     |
| Examples           | The fol    | lowing e                                   | xample shows how to enter se                                    | rial configuratior | n mode:         |                  |                     |
|                    |            |                                            | 0:router(config-if)# <b>seri</b> :<br>0:router(config-if-serial |                    |                 |                  |                     |

# show iphc idb

To display status information for an IP header compression (IPHC) interface description block (IDB), use the **show iphc idb** command in EXEC mode.

show iphc idb {detail | interface type interface-path-id [detail] | location node-id [detail]}

| Syntax Description | detail                                                                                  | Includes stat                                                                                     | istics information and internal data.                                                                      |  |  |  |
|--------------------|-----------------------------------------------------------------------------------------|---------------------------------------------------------------------------------------------------|----------------------------------------------------------------------------------------------------|--|--|--|
| -                  | <b>interface</b> Specifies the interface for which IPHC information is to be displayed. |                                                                                                   |                                                                                                    |  |  |  |
| -                  | type                                                                                    | <i>type</i> Interface type. For more information, use the question mark (?) online help function. |                                                                                                    |  |  |  |
| -                  | interface-path-id                                                                       | Physical inte                                                                                     | erface or virtual interface.                                                                               |  |  |  |
|                    |                                                                                         |                                                                                                   | Use the <b>show interfaces</b> command to see a list of all interfaces currently configured on the router. |  |  |  |
|                    |                                                                                         | For more inf<br>function.                                                                         | formation about the syntax for the router, use the question mark (?) online help                           |  |  |  |
| -                  | location                                                                                | Specifies the                                                                                     | e node location for which IPHC information is to be displayed.                                             |  |  |  |
| -                  | node-id                                                                                 | Specifies the                                                                                     | e fully qualified path of a node.                                                                          |  |  |  |
|                    |                                                                                         | For more inf<br>function.                                                                         | formation about the syntax for the router, use the question mark (?) online help                           |  |  |  |
| Command Default    | The default (no p                                                                       | oarameters) d                                                                                     | isplays information for all interfaces configured for IPHC.                                                |  |  |  |
| Command Modes      | EXEC                                                                                    |                                                                                                   |                                                                                                    |  |  |  |
| Command History    | Release N                                                                               | lodification                                                                                      |                                                                                                    |  |  |  |
| -                  | Release 4.0.0 T                                                                         | his command<br>ntroduced.                                                                         | was                                                                                                    |  |  |  |
| Usage Guidelines   | No specific guidelines impact the use of this command.                                  |                                                                                                   |                                                                                                    |  |  |  |
| Task ID            | Task ID Opera                                                                           | ations                                                                                            |                                                                                                    |  |  |  |
| -                  | ip-services read                                                                        |                                                                                                   |                                                                                                    |  |  |  |
|                    | The following ex<br>interface descrip                                                   | 1                                                                                                 | how to display status information for an IP header compression (IPHC)<br>DB).                              |  |  |  |
| I                  | RP/0/RSP0/CPU0                                                                          | :router# <b>sh</b>                                                                                | ow iphc idb interface Serial 0/1/0/1/26:0                                                                  |  |  |  |
|                    | Thu Jan 8 20:<br>EA Status Code                                                         |                                                                                                   | TC<br>Neg Status Code:                                                                                     |  |  |  |
|                    |                                                                                         |                                                                                                   |                                                                                                    |  |  |  |

| CFG_AS: Cfg Apply Succeed       | NEG_I: Negotiation Init     |
|---------------------------------|-----------------------------|
| CFG_AF: Cfg Apply Failed        | NEG_P: Negotiation Progress |
| NEG AS: Neg Apply Succeed       | NEG D: Negotiation Done     |
| NEG AF: Neg Apply Failed        | NEG F: Negotiation Failed   |
|                                 |                             |
| Interface Name: Serial0/1/0/1/2 | 26:0 Ifhandle : 0x02008e00  |
| EA Status : NEG AS              | Neg Status: NEG D           |
| MQC Mode : F                    | Prof Name : iphcfmt         |
|                                 | —                           |

### RP/0/RSP0/CPU0:router# show iphc idb interface Serial 0/1/0/1/26:0 detail

| Thu Jan 82               | 0:25:44.7  | 31 UTC       |            |              |            |            |   |
|--------------------------|------------|--------------|------------|--------------|------------|------------|---|
| EA Status Co             | des:       |              | Neg Stat   | tus Code:    |            |            |   |
| CFG_AS: Cf               | g Apply S  | ucceed       | NEG_I:     | Negotiation  | Init       |            |   |
| CFG_AF: Cf               | g Apply F  | ailed        | NEG_P:     | Negotiation  | Progress   |            |   |
| NEG_AS: Ne               | g Apply S  | ucceed       | NEG_D:     | Negotiation  | Done       |            |   |
| NEG_AF: Ne               | g Apply F  | ailed        | NEG_F:     | Negotiation  | Failed     |            |   |
|                          |            |              |            |              |            |            |   |
| Interface_Na             | me: Seria  | 10/1/0/1/2   | 6:0 Ifhanc | dle : 0x020  | 08e00      |            |   |
| EA Status                | : NEG_A    | S            | Neg Sta    | atus: NEG_D  |            |            |   |
| MQC Mode                 | : F        |              | Prof_Na    | ame : iphcfm | t          |            |   |
|                          |            |              |            |              |            |            |   |
|                          | Tcp        | Non-Tcp      | Max        | Max          | Max        | RTP        |   |
|                          | Space      | Space        | Header     | Period       | Time       |            |   |
|                          | - <u>1</u> | -1           | 1100002    | rerroa       | TTILE      |            |   |
| ·                        |            |              |            |              |            |            | - |
| Cfg_Option<br>Neg Option | 1          | <br>60<br>50 | 40<br>40   | 256<br>256   | <br>5<br>5 | <br>Т<br>Т | - |

# show iphc ipv4 rtp

To display IPv4 statistics for Real Time Protocol (RTP) and User Datatgram Protocol (UDP) packets sent and received on an interface, use the **show iphc ipv4 rtp** command in EXEC mode.

show iphc ipv4 rtp interface type interface-path-id [location node-id]

| Syntax Description | type              | Interface t                                                | interface type. For more information, use the question mark (?) online help function.                                                                                                    |  |  |  |  |
|--------------------|-------------------|------------------------------------------------------------|----------------------------------------------------------------------------------------------------|--|--|--|--|
|                    | interface-path-id | interface-path-id Physical interface or virtual interface. |                                                                                                    |  |  |  |  |
|                    |                   | Note                                                       | Use the <b>show interfaces</b> command to see a list of all interfaces currently configured on the router.                                                                                                    |  |  |  |  |
|                    |                   | For more function.                                         | information about the syntax for the router, use the question mark (?) online help                                                                                                    |  |  |  |  |
|                    | location          | (Optional)                                                 | ) Specifies the location of the interface                                                                                                    |  |  |  |  |
|                    | node-id           | (Optional)                                                 | Node-id entered in the <i>rack/slot/module</i> notation.                                                                                                    |  |  |  |  |
| Command Default    | No default beha   | avior or valu                                              | es                                                                                                    |  |  |  |  |
| Command Modes      | EXEC mode         |                                                            |                                                                                                    |  |  |  |  |
| Command History    | Release           | Modificatio                                                | 1                                                                                                    |  |  |  |  |
|                    | Release 4.0.0     | This comma introduced.                                     | nd was                                                                                                    |  |  |  |  |
| Usage Guidelines   | <u> </u>          |                                                            |                                                                                                    |  |  |  |  |
|                    |                   |                                                            |                                                                                                    |  |  |  |  |
| Cau                | used incor        | rectly. there                                              | ommands are normally reserved for use by Cisco Technical Support personnel only. If<br>is some risk that they may cause performance or other issues that impact products, and<br>that you contact Cisco Technical Support before using any of these commands. |  |  |  |  |
| Task ID            | Task ID 0         | perations                                                  |                                                                                                    |  |  |  |  |
|                    | ip-services re    | ead                                                        |                                                                                                    |  |  |  |  |
|                    | cisco-support re  | ead                                                        |                                                                                                    |  |  |  |  |
| Examples           | Protocol (UDP)    | , and Non-T                                                | ws how to display IPv4, Real Time Protocol (RTP), User Datatgram<br>ransmission Control Protocol (non-TCP) statistics about IP header<br>s sent and received on an interface:                                                                                 |  |  |  |  |

### RP/0/RSP0/CPU0:router# show iphc ipv4 rtp interface Serial 0/1/0/1/26:0

## show iphc ipv4 tcp

To display IPv4 Transport Control Protocol (TCP) statistics about IP header compression (IPHC) packets sent and received on an interface, use the **show iphc ipv4 tcp** command in EXEC mode.

show iphc ipv4 tcp interface type interface-path-id [location node-id]

| Syntax Description | type            | Interface                 | type. For more information, use the question mark (?) online help function.                                                                                         |
|--------------------|-----------------|---------------------------|----------------------------------------------------------------------------------------------------|
|                    | interface-path- | id Physical i             | interface or virtual interface.                                                                                                    |
|                    |                 | Note                      | Use the <b>show interfaces</b> command to see a list of all interfaces currently configured on the router.                                                          |
|                    |                 | For more function.        | information about the syntax for the router, use the question mark (?) online help                                                                                  |
|                    | location        | (Optional                 | ) Specifies the location of the interface                                                                                                    |
|                    | node-id         | (Optional                 | ) Node-id entered in the <i>rack/slot/module</i> notation.                                                                                                    |
| Command Default    | No default beh  | avior or valu             | les                                                                                                    |
| Command Modes      | EXEC mode       |                           |                                                                                                    |
| Command History    | Release         | Modificatio               | n                                                                                                    |
|                    | Release 4.0.0   | This comma<br>introduced. | and was                                                                                                    |
| Usage Guidelines   | <u>^</u>        |                           |                                                                                                    |
| Cau                |                 |                           | ommands are normally reserved for use by Cisco Technical Support personnel only. If                                                                                 |
|                    |                 |                           | is some risk that they may cause performance or other issues that impact products, and that you contact Cisco Technical Support before using any of these commands. |
| Task ID            | Task ID         | Operations                |                                                                                                    |
|                    | ip-services     | read                      |                                                                                                    |
|                    | cisco-support   | read                      |                                                                                                    |
| Examples           | 0               | 1                         | ws how to display IPv4, Transport Control Protocol (TCP) statistics about AC) packets sent and received on an interface:                                            |
|                    | RP/0/RSP0/CP    | U0:router#                | show iphc ipv4 tcp interface Serial 0/1/0/1/26:0                                                                                                    |

Thu Jan 8 20:28:54.407 UTC TCP/IP header compression statistics: Interface Serial0/1/0/1/26:0 Rcvd: 100 total, 93 compressed, 7 full header 0 dropped, 0 status msgs Sent: 0 status msgs

## show iphc platform trace

To display platform trace information, such as errors or statistics for a file or a node, use the **show iphc platform trace** command in EXEC mode.

show iphc platform trace [{all | events | errors [events] [all] | internal [{all | errors [events] [all] | events [all]}]} [{unique | wrapping}] [hexdump] [last *number-of-entries*] [reverse] [stats] [tailf] [verbose] [{file *file-name* original location *node-id* | location {*node-id* | all | mgmt-nodes}}]

| Syntax Description | all                              | (Optional) Displays all platform trace information.                                                           |
|--------------------|----------------------------------|----------------------------------------------------------------------------------------------------|
|                    | events                           | (Optional) Displays event platform trace information.                                                         |
|                    | unique                           | (Optional) Displays trace information for unique entries with counts.                                         |
|                    | wrapping                         | Optional) Displays wrapping entries.                                                                          |
|                    | hexdump                          | (Optional) Displays trace information in hexadecimal format.                                                  |
|                    | <b>last</b><br>number_of_entries | (Optional) Displays trace information for the last specified number of entries. The range is 1 to 4294967295. |
|                    | reverse                          | (Optional) Displays trace information in reverse order (latest traces first).                                 |
|                    | stats                            | (Optional) Displays statistics information for the trace.                                                     |
|                    | tailf                            | (Optional) Displays new traces as they are added.                                                             |
|                    | verbose                          | (Optional) Displays internal debugging information.                                                           |
|                    | file file_name                   | (Optional) Displays trace information for the specified file.                                                 |
|                    | original                         | (Optional) Specifies the original location of file.                                                           |
|                    | location node_id                 | (Optional) Displays trace information for the specified card location.                                        |
|                    | all                              | (Optional) Displays trace information for all nodes.                                                          |
|                    | mgmt-nodes                       | (Optional) Displays trace information for all management nodes.                                               |
| Command Default    | No default behavior o            | r values                                                                                                    |
| Command Modes      | EXEC mode                        |                                                                                                    |
| Command History    | Release Modifi                   | cation                                                                                                    |
|                    | Release 4.0.0 This controls      |                                                                                                    |
| Usage Guidelines   | The keywords hexdu               | np, last, reverse, stats, tailf, and verbose may be entered in any order.                                     |

Use of the keywords **file** and **location** allows any number of desired files or locations to be entered. For more information, use the question mark (?) online help function.

Æ

**Caution** These Cisco support commands are normally reserved for use by Cisco Technical Support personnel only. If used incorrectly, there is some risk that they may cause performance or other issues that impact products, and we highly recommend that you contact Cisco Technical Support before using any of these commands.

| Task ID | Task ID       | Operations |
|---------|---------------|------------|
|         | ip-services   | read       |
|         | cisco-support | read       |

### **Examples**

The following example shows how to display platform trace information for a specified location:

```
RP/0/RSP0/CPU0:router# show iphc platform trace all location 0/2/CPU0
Mon Aug 16 06:05:17.906 PDT
6 wrapping entries (24576 possible, 0 filtered, 6 total)
Aug 16 05:53:59.674 iphc_ea/internal 0/2/CPU0 t1 PAL IPHC: LC Platform preinit
Aug 16 05:54:00.255 iphc_ea/internal 0/2/CPU0 t1 PAL IPHC: LC Platform init
Aug 16 05:54:00.255 iphc_ea/internal 0/2/CPU0 t1 PAL IPHC: max iphc interfaces 2048
Aug 16 05:54:00.255 iphc_ea/internal 0/2/CPU0 t1 PAL IPHC: ea respawn count 1
Aug 16 05:54:00.284 iphc_ea/internal 0/2/CPU0 t1 PAL IPHC: LC Platform replay end
Aug 16 05:54:00.284 iphc_ea/internal 0/2/CPU0 t1 PAL IPHC: replay end 0 stale entries
```

## show iphc profile

To display the configuration information of an IP header compression (IPHC) profile, use the **show iphc profile** command in EXEC mode.

show iphc profile {profile-name | all} [detail]

| Syntax Description | profile-name                                                                                                    | P Text name of the IPHC profile for which to display information.                                                                                                    |
|--------------------|----------------------------------------------------------------------------------------------------|----------------------------------------------------------------------------------------------------|
|                    | all                                                                                                    | Displays information for all profiles on the router.                                                                                                    |
|                    | detail                                                                                                    | (Optional) Displays the interfaces to which the profile is attached.                                                                                                    |
| ommand Default     | No default b                                                                                                    | behavior or values                                                                                                    |
| ommand Modes       | EXEC mode                                                                                                    | e                                                                                                    |
| ommand History     | Release                                                                                                    | Modification                                                                                                    |
|                    | Release 4.0                                                                                                    | .0 This command was introduced.                                                                                                    |
| sage Guidelines    | No specific                                                                                                    | guidelines impact the use of this command.                                                                                                    |
| ask ID             | Task ID                                                                                                    | Operations                                                                                                    |
|                    |                                                                                                    | -                                                                                                    |
|                    | ip-services                                                                                                    | read                                                                                                    |
| xamples            |                                                                                                    |                                                                                                    |
| xamples            | The followin                                                                                                    | ng examples show how to display information about an IPHC profi<br>CPU0:router# show iphc profile ietf-test1                                                                                                    |
| xamples            | The followin<br>RP/0/RSP0/<br>Tue Aug 10<br>IPHC Profi                                                                                                    | ng examples show how to display information about an IPHC profi<br>CPU0:router# show iphc profile ietf-test1<br>06:53:19.711 PDT<br>le: ietf-test1                                                                                                    |
| xamples            | The followin<br>RP/0/RSP0/<br>Tue Aug 10<br>IPHC Profi<br>Type: IETF                                                                                                    | ng examples show how to display information about an IPHC profi<br>CPU0:router# show iphc profile ietf-test1<br>06:53:19.711 PDT<br>le: ietf-test1                                                                                                    |
| xamples            | The followin<br>RP/0/RSP0/<br>Tue Aug 10<br>IPHC Profi<br>Type: IETF                                                                                                    | ng examples show how to display information about an IPHC profi<br>CPU0:router# <b>show iphc profile ietf-test1</b><br>06:53:19.711 PDT<br>le: ietf-test1<br>ng : TCP NON-TCP (RTP)                                                                                                    |
| xamples            | The followin<br>RP/0/RSP0/<br>Tue Aug 10<br>IPHC Profi<br>Type: IETF<br>Compressi<br>Context<br>Refresh                                                                                                    | ng examples show how to display information about an IPHC profi<br>CPU0:router# show iphc profile ietf-test1<br>06:53:19.711 PDT<br>le: ietf-test1<br>ng : TCP NON-TCP (RTP)<br>: TCP fixed at 1 NON-TCP fixed at 10<br>: NON-TCP every 60 seconds or 100 packets                                                                                                    |
| xamples            | The followin<br>RP/0/RSP0/<br>Tue Aug 10<br>IPHC Profi<br>Type: IETF<br>Compressi<br>Context                                                                                                    | ng examples show how to display information about an IPHC profi<br>CPU0:router# show iphc profile ietf-test1<br>06:53:19.711 PDT<br>le: ietf-test1<br>ng : TCP NON-TCP (RTP)<br>: TCP fixed at 1 NON-TCP fixed at 10<br>: NON-TCP every 60 seconds or 100 packets<br>: ON                                                                                                    |
| xamples            | The followin<br>RP/0/RSP0/<br>Tue Aug 10<br>IPHC Profi<br>Type: IETF<br>Compressi<br>Context<br>Refresh<br>Feedback                                                                                               | ng examples show how to display information about an IPHC profi<br>CPU0:router# show iphc profile ietf-test1<br>06:53:19.711 PDT<br>le: ietf-test1<br>ng : TCP NON-TCP (RTP)<br>: TCP fixed at 1 NON-TCP fixed at 10<br>: NON-TCP every 60 seconds or 100 packets<br>: ON<br>r : 40                                                                                                    |
| xamples            | The followin<br>RP/0/RSP0/<br>Tue Aug 10<br>IPHC Profi<br>Type: IETF<br>Compressi<br>Context<br>Refresh<br>Feedback<br>Max_Heade<br>Refresh R                                                                     | ng examples show how to display information about an IPHC profi<br>CPU0:router# show iphc profile ietf-test1<br>06:53:19.711 PDT<br>le: ietf-test1<br>ng : TCP NON-TCP (RTP)<br>: TCP fixed at 1 NON-TCP fixed at 10<br>: NON-TCP every 60 seconds or 100 packets<br>: ON<br>r : 40<br>TP : OFF                                                                                                    |
| xamples            | The followin<br>RP/0/RSP0/<br>Tue Aug 10<br>IPHC Profi<br>Type: IETF<br>Compressi<br>Context<br>Refresh<br>Feedback<br>Max_Heade<br>Refresh R<br>RP/0/RSP0/                                                       | ng examples show how to display information about an IPHC profi<br>CPU0:router# show iphc profile ietf-test1<br>06:53:19.711 PDT<br>le: ietf-test1<br>ng : TCP NON-TCP (RTP)<br>: TCP fixed at 1 NON-TCP fixed at 10<br>: NON-TCP every 60 seconds or 100 packets<br>: ON<br>r : 40<br>TP : OFF<br>CPU0:router# show iphc profile Profile_1 detail                                                                                                    |
| xamples            | The followin<br>RP/0/RSP0/<br>Tue Aug 10<br>IPHC Profi<br>Type: IETF<br>Compressi<br>Context<br>Refresh<br>Feedback<br>Max_Heade<br>Refresh R<br>RP/0/RSP0/<br>Thu Jan 8                                          | ng examples show how to display information about an IPHC profi<br>CPU0:router# show iphc profile ietf-test1<br>06:53:19.711 PDT<br>le: ietf-test1<br>ng : TCP NON-TCP (RTP)<br>: TCP fixed at 1 NON-TCP fixed at 10<br>: NON-TCP every 60 seconds or 100 packets<br>: ON<br>r : 40<br>TP : OFF                                                                                                    |
| xamples            | The followin<br>RP/0/RSP0/<br>Tue Aug 10<br>IPHC Profi<br>Type: IETF<br>Compressi<br>Context<br>Refresh<br>Feedback<br>Max_Heade<br>Refresh R<br>RP/0/RSP0/<br>Thu Jan 8<br>IPHC Profi<br>Type: IPHC              | ng examples show how to display information about an IPHC profi<br>CPU0:router# show iphc profile ietf-test1<br>06:53:19.711 PDT<br>le: ietf-test1<br>ng : TCP NON-TCP (RTP)<br>: TCP fixed at 1 NON-TCP fixed at 10<br>: NON-TCP every 60 seconds or 100 packets<br>: ON<br>r : 40<br>TP : OFF<br>CPU0:router# show iphc profile Profile_1 detail<br>20:22:24.276 UTC<br>le: Profile_1                                                                                                    |
| xamples            | The followin<br>RP/0/RSP0/<br>Tue Aug 10<br>IPHC Profi<br>Type: IETF<br>Compressi<br>Context<br>Refresh<br>Feedback<br>Max_Heade<br>Refresh R<br>RP/0/RSP0/<br>Thu Jan 8<br>IPHC Profi<br>Type: IPHC<br>Compressi | ng examples show how to display information about an IPHC profile<br>CPU0:router# show iphc profile ietf-test1<br>06:53:19.711 PDT<br>le: ietf-test1<br>ng : TCP NON-TCP (RTP)<br>: TCP fixed at 1 NON-TCP fixed at 10<br>: NON-TCP every 60 seconds or 100 packets<br>: ON<br>r : 40<br>TP : OFF<br>CPU0:router# show iphc profile Profile_1 detail<br>20:22:24.276 UTC<br>le: Profile_1                                                                                                    |
| Examples           | The followin<br>RP/0/RSP0/<br>Tue Aug 10<br>IPHC Profi<br>Type: IETF<br>Compressi<br>Context<br>Refresh<br>Feedback<br>Max_Heade<br>Refresh R<br>RP/0/RSP0/<br>Thu Jan 8<br>IPHC Profi<br>Type: IPHC<br>Compressi | ng examples show how to display information about an IPHC profi<br>CPU0:router# show iphc profile ietf-test1<br>06:53:19.711 PDT<br>le: ietf-test1<br>ng : TCP NON-TCP (RTP)<br>: TCP fixed at 1 NON-TCP fixed at 10<br>: NON-TCP every 60 seconds or 100 packets<br>: ON<br>r : 40<br>TP : OFF<br>CPU0:router# show iphc profile Profile_1 detail<br>20:22:24.276 UTC<br>le: Profile_1<br>ng : TCP NON-TCP (RTP)<br>: TCP fixed at 1 NON-TCP fixed at 60<br>: NON-TCP every 5 seconds or 256 packets |

```
Max Header : 40
*** No of Intf 1 ****
Serial0 4 3 1 1:0
RP/0/RSP0/CPU0:router# show iphc profile all
Thu Mar 12 11:05:35.987 UTC
IPHC Profiles : 3
IPHC Profile: p1
Type: IETF
Compressing : TCP NON-TCP (RTP)
          : TCP fixed at 1 NON-TCP fixed at 16
Context
            : NON-TCP every 5 seconds or 256 packets
Refresh
Feedback : ON
Max Header : 40
IPHC Profile: p2
Type: IETF
Compressing : TCP NON-TCP (RTP)
Context : TCP fixed at 1 NON-TCP fixed at 16
          : NON-TCP every 5 seconds or 256 packets
Refresh
            : ON
Feedback
Max_Header : 40
IPHC Profile: test
Type: IETF
Compressing : TCP NON-TCP (RTP)
          : TCP fixed at 1 NON-TCP fixed at 16
Context
            : NON-TCP every 5 seconds or 256 packets
Refresh
Feedback : ON
Max Header : 40
RP/0/RSP0/CPU0:router# show iphc profile all detail
Thu Mar 12 11:06:26.902 UTC
IPHC Profiles : 3
IPHC Profile: p1
Type: IETF
Compressing : TCP NON-TCP (RTP)
Context : TCP fixed at 1 NON-TCP fixed at 16
           : NON-TCP every 5 seconds or 256 packets
Refresh
Feedback : ON
Max Header : 40
 *** No of Intf 1 ****
Serial0 4 3 1 1:0
IPHC Profile: p2
Type: IETF
 Compressing : TCP NON-TCP (RTP)
Context : TCP fixed at 1 NON-TCP fixed at 16
           : NON-TCP every 5 seconds or 256 packets
Refresh
Feedback
          : ON
Max Header : 40
 *** No of Intf 2 ****
Serial0 4 3 1 2:0
Serial0 4 3 1 8:0
IPHC Profile: test
```

Type: IETF Compressing : TCP NON-TCP (RTP) Context : TCP fixed at 1 NON-TCP fixed at 16 Refresh : NON-TCP every 5 seconds or 256 packets Feedback : ON Max\_Header : 40 \*\*\* No of Intf 0 \*\*\*\*

## show iphc trace all

To display trace results for all IP header compression (IPHC) configurations on the router, use the **show iphc trace all** command in EXEC mode.

show iphc trace all [{unique | wrapping}] [hexdump] [last number-of-entries] [reverse] [stats]
[tailf] [verbose] [{file file-name original location node-id | location {node-id | all | mgmt-nodes}}]

| Syntax Description | unique                          | (Optional) Displays trace information for unique entries with counts.                                                                                                    |  |
|--------------------|---------------------------------|----------------------------------------------------------------------------------------------------|--|
|                    | wrapping                        | Optional) Displays wrapping entries.                                                                                                    |  |
|                    | hexdump                         | (Optional) Displays trace information in hexadecimal format.                                                                                                    |  |
|                    | <b>last</b><br>number_of_entrie | (Optional) Displays trace information for the last specified number of entries. The range is from 1 to 4294967295.                                                                                                    |  |
|                    | reverse                         | (Optional) Displays trace information in reverse order (latest traces first).                                                                                                    |  |
|                    | stats                           | (Optional) Displays statistics information for the trace.                                                                                                    |  |
|                    | tailf                           | (Optional) Displays new traces as they are added.                                                                                                    |  |
|                    | verbose                         | (Optional) Displays internal debugging information.                                                                                                    |  |
|                    | file file_name                  | (Optional) Displays trace information for the specified file.                                                                                                    |  |
|                    | original                        | (Optional) Specifies the original location of file.                                                                                                    |  |
|                    | location node_id                | (Optional) Displays trace information for the specified card location.                                                                                                    |  |
|                    | all                             | (Optional) Displays trace information for all nodes.                                                                                                    |  |
|                    | mgmt-nodes                      | (Optional) Displays trace information for all management nodes.                                                                                                    |  |
| Command Default    | No default behavi               | or or values                                                                                                    |  |
| Command Modes      | EXEC mode                       |                                                                                                    |  |
| Command History    | Release Mo                      | odification                                                                                                    |  |
|                    | Release 4.0.0 Th int            | is command was<br>roduced.                                                                                                    |  |
| Usage Guidelines   | unique or wrappi                | <b>Adump</b> , <b>last</b> , <b>reverse</b> , <b>stats</b> , <b>tailf</b> , and <b>verbose</b> may be entered in any order. The keywords <b>ng</b> may only be entered as the first keyword in the command. The keywords <b>file</b> or <b>location</b> ed as the last keyword in the command. |  |
|                    |                                 | ds <b>file</b> and <b>location</b> allows any number of desired files or locations to be entered. For more he question mark (?) online help function.                                                                                                    |  |

Task ID

**Examples** 

### Â Caution These Cisco support commands are normally reserved for use by Cisco Technical Support personnel only. If used incorrectly, there is some risk that they may cause performance or other issues that impact products, and we highly recommend that you contact Cisco Technical Support before using any of these commands. Task ID Operations ip-services read cisco-support read The following example shows how to display IPHC trace information: RP/0/RSP0/CPU0:router# show iphc trace all Wed Jul 22 21:48:07.339 DST 20 wrapping entries (3072 possible, 0 filtered, 20 total) Jul 22 03:31:39.770 iphc/profilemgr/int 0/5/CPU0 t1 : Event Mgr Create Successl Jul 22 03:31:39.799 iphc/profilemgr/int 0/5/CPU0 t1 : Sysmgr Init Successful : Ens Init Successful Jul 22 03:31:39.894 iphc/profilemgr/int 0/5/CPU0 t1 Jul 22 03:31:39.910 iphc/profilemgr/int 0/5/CPU0 t1 : Sysdb Init Successful Jul 22 03:31:39.911 iphc/profilemgr/int 0/5/CPU0 t1 : Stats thread Init Succesl Jul 22 03:31:39.942 iphc/profilemgr/int 0/5/CPU0 t1 : Cfg thread Init Successfl Jul 22 03:31:39.951 iphc/profilemgr/int 0/5/CPU0 t1 : Registered verifier call7 Jul 22 03:31:39.952 iphc/profilemgr/eve 0/5/CPU0 t1 : Scanning Profile: \*\*\* Pr\* Jul 22 03:31:39.952 iphc/profilemgr/eve 0/5/CPU0 t1 : Scanning Option (format)) Jul 22 03:31:39.952 iphc/profilemgr/eve 0/5/CPU0 t1 : Scanning Option (tcp com) Jul 22 03:31:39.952 iphc/profilemgr/eve 0/5/CPU0 t1 : Scanning Option (tcp con) Jul 22 03:31:39.952 iphc/profilemgr/eve 0/5/CPU0 t1 : Scanning Option (non\_tcp) Jul 22 03:31:39.952 iphc/profilemgr/eve 0/5/CPU0 t1 : Scanning Option (rtp) in) Jul 22 03:31:39.952 iphc/profilemgr/eve 0/5/CPU0 t1 : Scanning Option (max-per) Jul 22 03:31:39.952 iphc/profilemgr/eve 0/5/CPU0 t1 : Scanning Option (non tcp) Jul 22 03:31:39.952 iphc/profilemgr/eve 0/5/CPU0 t1 : +++++ Profile Verificati+ Jul 22 03:31:39.952 iphc/profilemgr/eve 0/5/CPU0 t1 : Verify Profile (Profile n Jul 22 03:31:39.959 iphc/profilemgr/eve 0/5/CPU0 t1 : +++++ Profile Verificati+

Jul 22 03:31:39.999 iphc/profilemgr/eve 0/5/CPU0 t1 : Registered Profile (Profy

Jul 22 03:31:39.981 iphc/profilemgr/int 0/5/CPU0 t1

#### **Serial Interface Commands**

: Registered applier calle7

### 39

## show tech-support iphc

To collect and display IP header compression (IPHC) data for an interface, node, or rack, and store that data in a file, use the **show tech-support iphc** command in EXEC mode.

show tech-support iphc [{file|interface type interface-path-id [{location node-id|rack rack\_name}]
| location node-id | rack rack\_name}] file location file\_name [background] [{compressed |
uncompressed}]

|                    | ·                                        |                                                                                                    |  |
|--------------------|------------------------------------------|----------------------------------------------------------------------------------------------------|--|
| Syntax Description | file                                     | (Optional) Specifies a file name and location for IPHC data to be saved to.                                                                                                    |  |
|                    | interface                                | (Optional) Collects IPHC data for the specified interface.                                                                                                    |  |
|                    | type                                     | (Optional) Interface type. For more information, use the question mark (?) online help function.                                                                                                    |  |
|                    | interface-path-id                        | (Optional) Physical interface or virtual interface.                                                                                                    |  |
|                    |                                          | <b>Note</b> Use the <b>show interfaces</b> command to see a list of all interfaces currently configured on the router.                                                                                                    |  |
|                    |                                          | For more information about the syntax for the router, use the question mark (?) online help function.                                                                                                    |  |
|                    | location node-id                         | (Optional) Collects IPHC data for the specified card location (node-id).                                                                                                    |  |
|                    | rack rack_name                           | (Optional) Collects IPHC data for the specified rack.                                                                                                    |  |
|                    | <b>file location</b><br><i>file_name</i> | Stores the collected data in the specified file ( <i>file_name</i> ) in one of the following file locations:                                                                                                    |  |
|                    |                                          | <ul> <li>bootflash:—stores the collected data to a bootflash file-system file.</li> <li>compactflash:—stores the collected data to a compactflash file-system file.</li> <li>compactflasha:—stores the collected data to a compactflasha file-system file.</li> <li>disk0:—stores the collected data to a disk0 file-system file.</li> <li>disk1:—stores the collected data to a disk1 file-system file.</li> <li>disk1:—stores the collected data to a disk1 file-system file.</li> <li>disk1:—stores the collected data to a disk1 file-system file.</li> <li>disk1:—stores the collected data to a disk1 file-system file.</li> <li>ftp:—stores the collected data to a disk1 file-system file.</li> <li>harddisk:—stores the collected data to a harddisk file-system file.</li> <li>harddisk:—stores the collected data to a harddisk file-system file.</li> <li>harddiskb:—stores the collected data to a harddisk file-system file.</li> <li>lcdisk0:—stores the collected data to a lcdisk0 file-system file.</li> <li>lcdisk0a:—stores the collected data to a lcdisk0 file-system file.</li> <li>lcdisk0a:—stores the collected data to a lcdisk0 file-system file.</li> <li>lcdisk0a:—stores the collected data to a lcdisk0 file-system file.</li> <li>nvram:—stores the collected data to a nvram file-system file.</li> <li>rcp:—stores the collected data to an rcp file-system file.</li> <li>tftp:—stores the collected data to an rcp file-system file.</li> </ul> |  |
|                    | background                               | (Optional) Runs this command in the background.                                                                                                    |  |

|                  | compressed                                                                                                    | (Optional) Compresses the output.                                                                                |
|------------------|----------------------------------------------------------------------------------------------------|----------------------------------------------------------------------------------------------------|
|                  | uncompressed                                                                                                    | (Optional) Does not compress the output.                                                                         |
| Command Default  | No default behavi                                                                                                    | or or values                                                                                                    |
| Command Modes    | EXEC mode                                                                                                    |                                                                                                    |
| Command History  | Release Mo                                                                                                    | odification                                                                                                    |
|                  | Release 4.0.0 Th int                                                                                                    | nis command was<br>troduced.                                                                                     |
| Usage Guidelines | No specific guide                                                                                                    | lines impact the use of this command.                                                                            |
| Task ID          | Task ID Ope                                                                                                    | erations                                                                                                    |
|                  | basic-services rea                                                                                                    | d                                                                                                    |
|                  | cisco-support rea                                                                                                    | d                                                                                                    |
|                  | ipv4 rea                                                                                                    | d                                                                                                    |
| Examples         | The following exa                                                                                                    | ample shows how to collect and display IP header compression (IPHC) data:                                        |
|                  | RP/0/RSP0/CPU0:                                                                                                    | router# show tech-support iphc                                                                                   |
|                  | Mon Oct 12 20:30:58.660 DST<br>++ Show tech start time: 2009-Oct-12.203059.DST ++<br>Mon Oct 12 20:31:05 DST 2009 Waiting for gathering to complete |                                                                                                    |
|                  |                                                                                                    | 1:46 DST 2009 Compressing show tech output<br>at available at 0/5/CPU0 : disk0:/showtech/showtech-iphc-2009-Octz |

## tcp compression

To enable TCP compression in an IP header compression (IPHC) profile, use the **tcp compression** command in IPHC profile configuration mode. To disable TCP compression in the profile, use the **no** form of this command.

### tcp compression

- Syntax Description This command has no keywords or arguments.
- **Command Default** No default behavior or values

**Command Modes** IPHC profile configuration

Command History Release Modification

| Release 4.0.0 | This command was |
|---------------|------------------|
|               | introduced.      |

**Usage Guidelines** Where the IPHC profile used by a router is configured using this command, the router will negotiate TCP compression with its peer router and decompress any compressed TCP packets sent by its peer. TCP packets transmitted to the peer are transmitted uncompressed.

```
        Note
        TCP compression can be enabled only within an IPHC profile. TCP compression does not work unless it is enabled under a profile.
```

 Task ID
 Task ID
 Operations

 ip-services
 read, write

Examples

The following example shows how to enable TCP compression within an IP header compression (IPHC) profile:

```
RP/0/RSP0/CPU0:router(config)# config
RP/0/RSP0/CPU0:router(config)# iphc profile Profile_1 type iphc
RP/0/RSP0/CPU0:router(config-iphc-profile)# tcp compression
RP/0/RSP0/CPU0:router(config-iphc-profile)#
```

## tcp context absolute

To configure the maximum number of TCP contexts that are allowed for IPHC under a profile, use the **tcp context absolute** command in IPHC profile configuration mode. To remove the TCP context from the profile, use the **no** form of this command.

tcp context absolute number-of-contexts

**Syntax Description** number-of-contexts Numeric value that specifies the maximum number of TCP contexts allowed for IPHC under this profile. The range is from 0 to 255. If number-of-contexts is not specified, and only TCP compression is enabled, the default number-of-contexts **Command Default** is 1. IPHC profile configuration **Command Modes Command History** Modification Release Release 4.0.0 This command was introduced. The maximum allowed number of tcp contexts on a Line Card, across all IPHC profiles and interfaces, is 255. **Usage Guidelines** TCP context can be set only within an IPHC profile. Note Task ID Task ID Operations ip-services read, write **Examples** The following example shows how to enable TCP compression within an IP header compression (IPHC) profile: RP/0/RSP0/CPU0:router(config) # config RP/0/RSP0/CPU0:router(config) # iphc profile Profile 1 type iphc RP/0/RSP0/CPU0:router(config-iphc-profile)# tcp context absolute 255

## transmit-delay (serial)

To specify a number of High-Level Data Link Control (HDLC) flag sequences to be inserted between the packets, use the **transmit-delay** command in serial configuration mode. To restore the default, use the **no** form of this command.

transmit-delay microseconds

**Syntax Description** microseconds Number of microseconds of minimum delay after sending a packet. Range is from 0 to 128. The default is 0 (disabled). microseconds: 0 (disabled) **Command Default** Serial configuration **Command Modes Command History** Releases Modifications Release 3.9.0 This command was introduced. No specific guidelines impact the use of this command. **Usage Guidelines** Task ID Task Operations ID hdlc read, write **Examples** In the following example, a delay of 2 microseconds is specified on serial interface 0/3/0/0/0:0: RP/0/RSP0/CPU0:router# configure RP/0/RSP0/CPU0:router(config) # interface serial 0/3/0/0/0:0 RP/0/RSP0/CPU0:router(config-if) # serial RP/0/RSP0/CPU0:router(config-if-serial)# transmit-delay 2 In the following example, the transmit delay on serial interface 0/3/0/0.0 is disabled: RP/0/RSP0/CPU0:router# configure RP/0/RSP0/CPU0:router(config) # interface serial 0/3/0/0/0:0 RP/0/RSP0/CPU0:router(config-if)# serial RP/0/RSP0/CPU0:router(config-if-serial)# no transmit-delay **Related Commands** Command Description Displays statistics, state and other information such as mac address etc. for show interfaces all interfaces configured on the router or for a specific node.